Development Workbench Rest-Services Development Oracle FLEXCUBE Investor Servicing Release 14.0.0.2.5 [January] [2019]

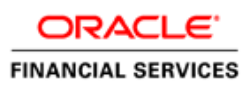

# **Table of Contents**

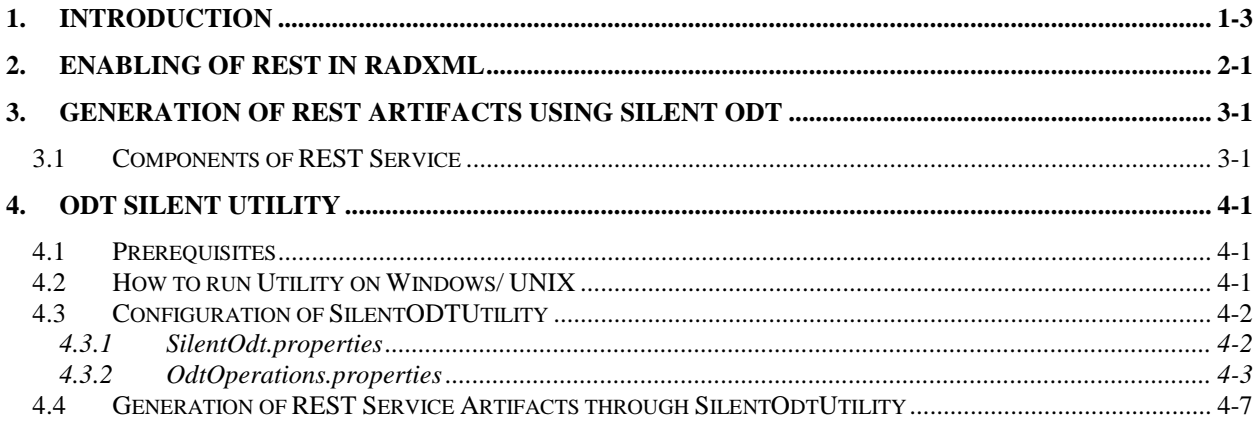

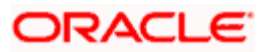

# **1. Introduction**

<span id="page-2-0"></span>Purpose of this user manual is to guide user on end to end setup of REST Services.

Steps involved in REST Services setup:

- 1. Enabling REST in RADXML using ODT
- 2. Generation of REST Artifacts using Silent ODT
- 3. Building of REST Property files using Installer
- 4. Generation of EXEC sources using Installer
- 5. EAR building using Installer

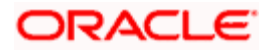

# **2. Enabling of Rest in RADXML**

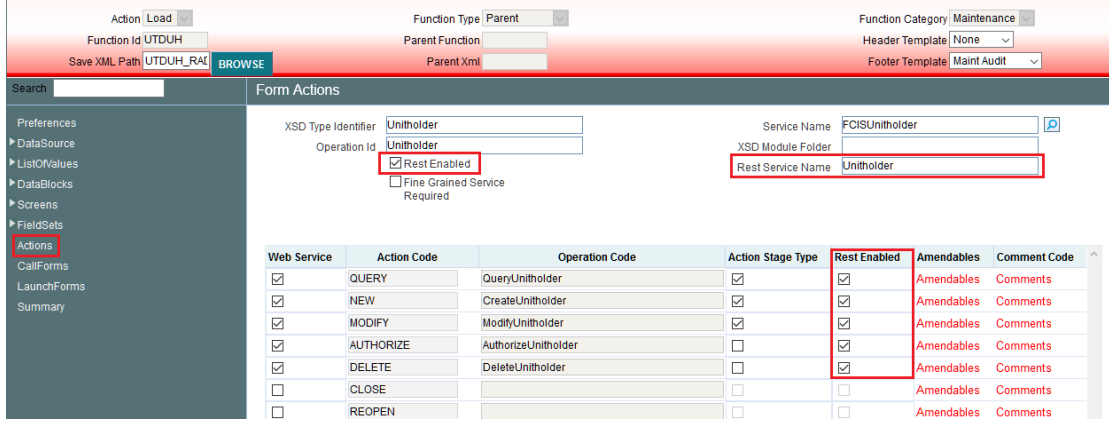

<span id="page-3-0"></span>The screenshot of RAD Tool after loading RADXML is as shown below:

The steps to enable REST Services for a Function ID are as follows:

In the Actions section of RAD:

- 1. Select REST Enabled Flag
- 2. Provide the REST Service Name
- 3. Select the Action Code which needs to be enabled as part of REST Services
- 4. Service Name and Operation ID are mandatory for REST Service to generate static data
- 5. Compile all the INC's generated as part of RAD Artifacts

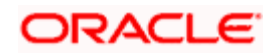

# **3. Generation of REST Artifacts using Silent ODT**

## <span id="page-4-1"></span><span id="page-4-0"></span>**3.1 Components of REST Service**

Following are the components of Oracle FLEXCUBE Investor REST service:

- dto files: **REST** Messages and Data Transfer Objects. In Patterns of Enterprise Application Architecture, Martin Fowler defines a Data Transfer Object (**DTO**) as: An object that carries data between processes in order to reduce the number of method calls.
- Service File: File used to perform the actual actions of the REST Service
- Util File
- Web.xml

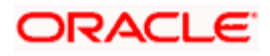

# **4. ODT Silent Utility**

### <span id="page-5-1"></span><span id="page-5-0"></span>**4.1 Prerequisites**

#### **JDK Instructions**

Installer requires JDK version to be downloaded in the system and the same should be set as environmental variable

Library required for executing ANT jaxb-xjc-2.2.11.jar and ojdbc8.jar

#### **apache-ant-1.10.1 Instructions**

Installer requires ANT 1.10.1 version to be downloaded in the system and the same should be set as environmental variable

Set JAVA\_HOME and ANT\_HOME in CMD or set in environment variable

Set JAVA\_HOME=D:\JAVA18\_161\JDK18161

Set ANT\_HOME= ..\INSTALLER\SOURCE\Library\installer\apache-ant-1.10.1

Set PATH=%PATH ANT\_HOME\bin

## <span id="page-5-2"></span>**4.2 How to run Utility on Windows/ UNIX**

After copying the installer sources and library folder to your local system, make sure you uncheck the read only check box in source properties and apply the same to all the sub folders.

The screen shot below shows how the source folder in your local system should look like.

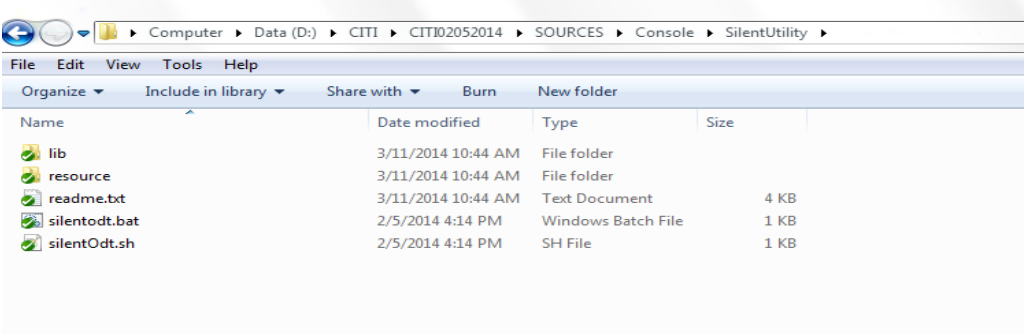

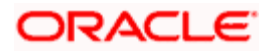

## <span id="page-6-0"></span>**4.3 Configuration of SilentODTUtility**

All configuration files can be found inside /resource folder of the utility.

### <span id="page-6-1"></span>**4.3.1 SilentOdt.properties**

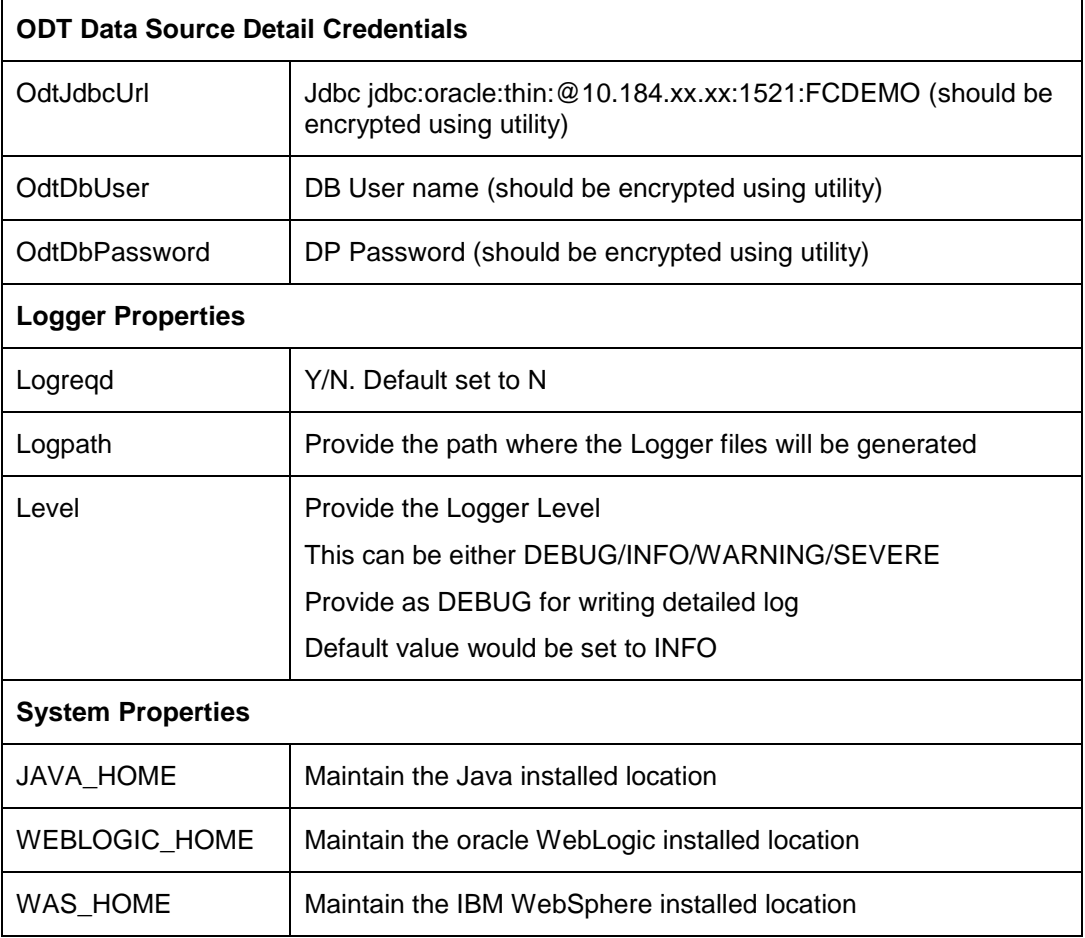

#### **ODT Data Source Detail Credentials**

Maintain ODT Database schema details as demonstrated in the figure above.

Maintain values for *OdtJdbcUrl, OdtDbUser, and OdtDbPassword.*

#### **Logger Properties**

*Logreqd***:** Y/N. Default set to N

If value set to 'Y' logger will be enabled for generation of log

If value set to 'N' logger will be disabled

*Logpath*: Provide the path where the Logger files will be generated.

**Level:** Provide the Logger Level.

This can be either DEBUG/INFO/WARNING/SEVERE.

Provide as DEBUG for writing detailed log.

*Default value would be set to INFO*

**System Properties**

*JAVA\_HOME:* Maintain the Java installed location*.*

**WEBLOGIC\_HOME:** *Maintain the oracle WebLogic installed location*

**WAS\_HOME:** *Maintain the IBM WebSphere installed location*

*(JAVA\_HOME, WEBLOGIC\_HOME, WAS\_HOME)These are optional and would be used for generating template Ant scripts*

### <span id="page-7-0"></span>**4.3.2 OdtOperations.properties**

Configure the Operations files as per requirement.

The following operations are supported in silent utility of ODT:

- 1. LOGIN
- 2. SETRELEASE: Setting Release and Environment Details
- 3. BULKGENERATION: Bulk Generation of Radxml units
- 4. REFRESH: Bulk refresh of radxml
- 5. SXML\_REFRESH: Bulk refresh of Service XMLs
- 6. SXML\_UPDATER: Bulk Updater of service XMLs based on the changes in RADXMLs
- 7. SXML\_BULKGENERATION: Bulk Generation of web service artifacts
- 8. REST\_GENERATION: Bulk Generation of Rest Service Artifacts

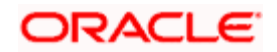

Execution of Operation will be as per the sequence maintained in OdtOperations.properties.

*Example:*

 *1. Operation = LOGIN*

 *--*

 *--*

- *2. Operation= SETRELEASE*
- *3. Operation=* REST\_GENERATION

*If sequence of operations is as above, then Login Operation, Set Release and REST\_GENERATION Operations would be processed in respective sequence*

Note: login and setrelease are mandatory operations to be performed.

### *4.3.2.1* **Login**

**User ID:** Provide the ODT User ID which is created in the ODT Application

**Password:** Provide the ODT Password which is created in the ODT Application

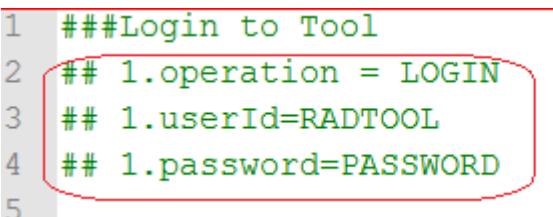

Login should always be the first operation which to be configured as part of any execution

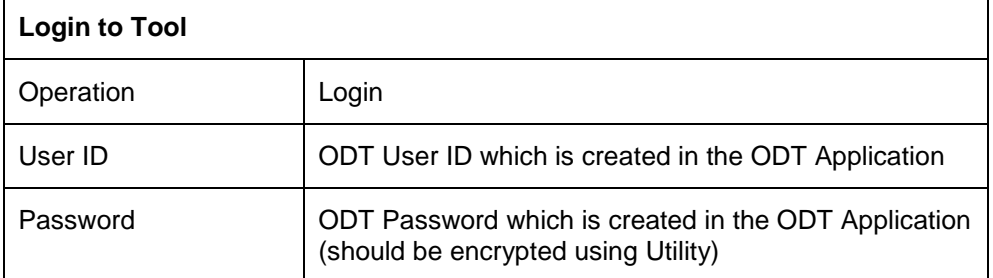

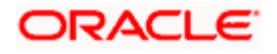

### *4.3.2.2* **Set Release**

This operation can be used for setting Release and Environment Preferences for SilentODTUtility

**relcode:** Provide the ODT Release Code which is created in the ODT Application

**envCode:** Provide the ODT Environment Code which is created in the ODT Application

**langcode:** Provide the Lang code for above mentioned release code

*Connection to Oracle FLEXCUBE schema would be established based on data maintained in ODT or through the data in env\_config.xml as explained in earlier section*

```
### Set the Release and Environment ( Operation ==> SETRELEASE)
2. operation= SETRELEASE
2.relCode=FCIS140 ·
2.envCode=FCIS140
2.1angCode=ENG
```
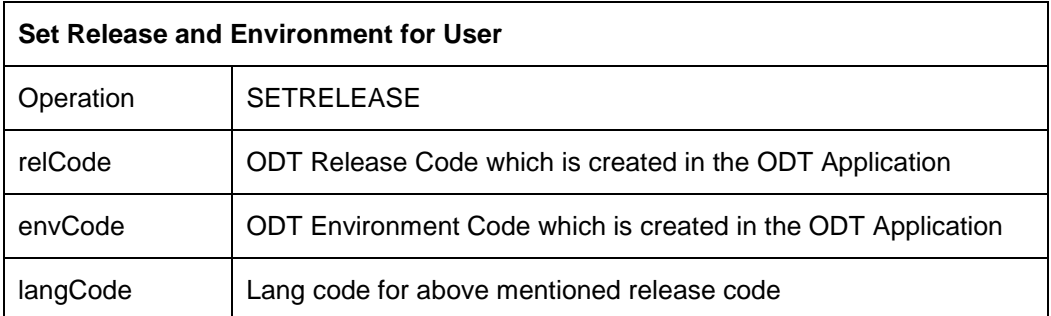

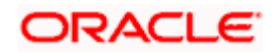

### *4.3.2.3* **REST Generation**

Web service artifacts can be generated through this operation

radxmlListFile: Prepare text file which contains absolute path of all RADXMLs which are used for those services .

srcPath: provide source folder path which is option (Tool will create radxmlListFile by itself from the srcPath

Note that if srcPath is provided, radxmlListFile need not be provided

gen: Provide type of Files to be Generated (separated by coma) . Options are REST

destpath: Provide the path where the files will be generated.

```
3. operation=REST GENERATION
3.gen = REST3.srcPath=D:\\FCIS REST\\WorkFolder\\RADREST\\UTDFPMNT\\RADXML
3.fileType=EXTENSIBLE
3.destpath=D:\\FCIS REST\\WorkFolder\\RADREST\\Restgenfolder
```
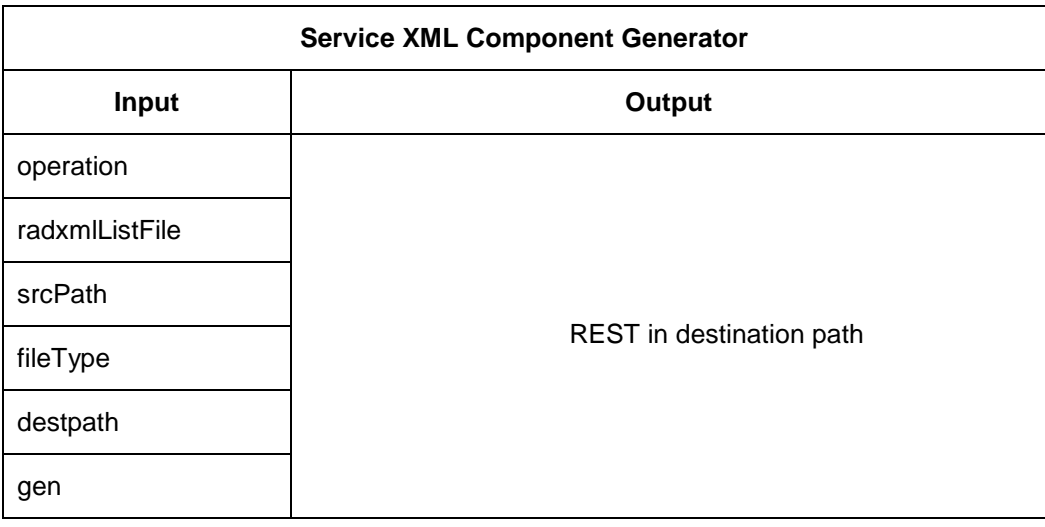

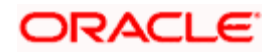

## <span id="page-11-0"></span>**4.4 Generation of REST Service Artifacts through SilentOdtUtility**

To generate REST service artifacts for a service, configure the property files of the utility as explained in the previous section.

Following operations needs to be configured in OdtOperations.properties in respective sequence

- 1. LOGIN
- 2. SETRELEASE
- 3. REST\_GENERATION

Provide following values for gen parameter of REST\_GENERATION

#### *REST*

Double click the batch file silentOdt.bat/sh present in the ODT source.

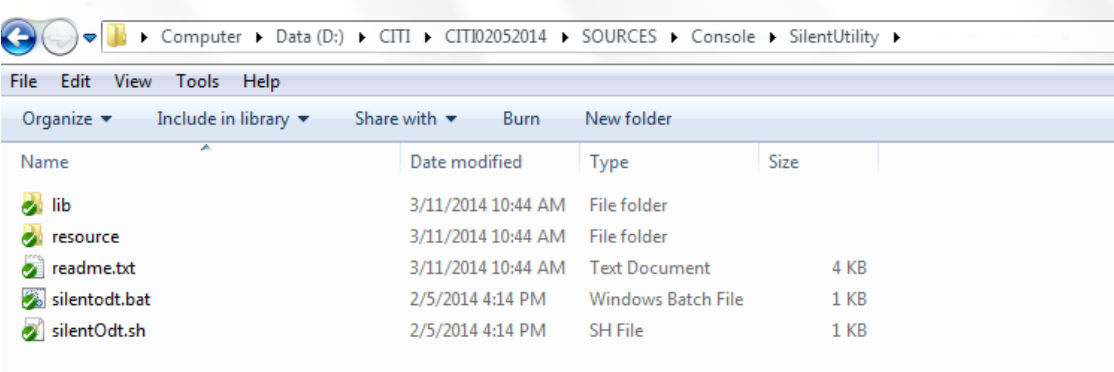

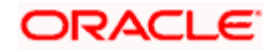

This displays the screen as follows.

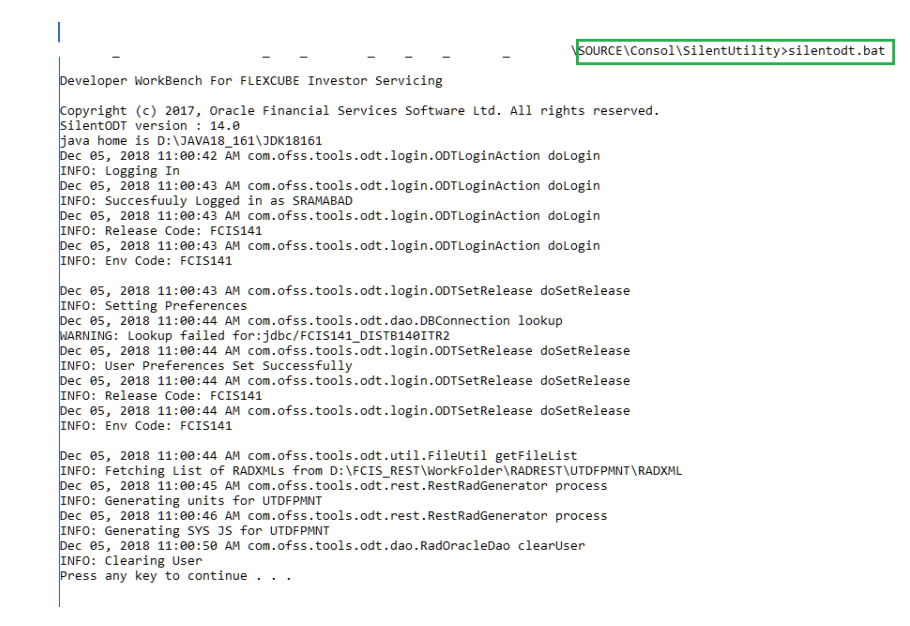

#### SilentODT Running in Command Prompt

After successful built operation, the Following Rest artifacts files will be generated in the destination directory specified.

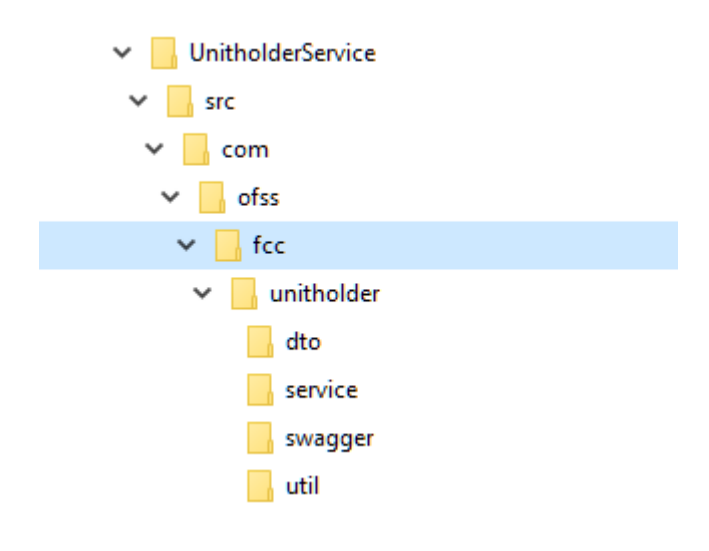

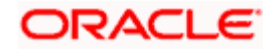

## **ORACLE**

**Development Workbench RestServices Development [January] [2019] Version 14.0.0.2.5**

**Oracle Financial Services Software Limited Oracle Park Off Western Express Highway Goregaon (East) Mumbai, Maharashtra 400 063 India**

**Worldwide Inquiries: Phone: +91 22 6718 3000 Fax:+91 22 6718 3001 [www.oracle.com/financialservices/](http://www.oracle.com/financialservices/)**

**Copyright © 2007, 2019, Oracle and/or its affiliates. All rights reserved.**

**Oracle and Java are registered trademarks of Oracle and/or its affiliates. Other names may be trademarks of their respective owners.**

**U.S. GOVERNMENT END USERS: Oracle programs, including any operating system, integrated software, any programs installed on the hardware, and/or documentation, delivered to U.S. Government end users are "commercial computer software" pursuant to the applicable Federal Acquisition Regulation and agency-specific supplemental regulations. As such, use, duplication, disclosure, modification, and adaptation of the programs, including any operating system, integrated software, any programs installed on the hardware, and/or documentation, shall be subject to license terms and license restrictions applicable to the programs. No other rights are granted to the U.S. Government.**

**This software or hardware is developed for general use in a variety of information management applications. It is not developed or intended for use in any inherently dangerous applications, including applications that may create a risk of personal injury. If you use this software or hardware in dangerous applications, then you shall be responsible to take all appropriate failsafe, backup, redundancy, and other measures to ensure its safe use. Oracle Corporation and its affiliates disclaim any liability for any damages caused by use of this software or hardware in dangerous applications.**

**This software and related documentation are provided under a license agreement containing restrictions on use and disclosure and are protected by intellectual property laws. Except as expressly permitted in your license agreement or allowed by law, you may not use, copy, reproduce, translate, broadcast, modify, license, transmit, distribute, exhibit, perform, publish or display any part, in any form, or by any means. Reverse engineering, disassembly, or decompilation of this software, unless required by law for interoperability, is prohibited.**

**The information contained herein is subject to change without notice and is not warranted to be error-free. If you find any errors, please report them to us in writing.** 

**This software or hardware and documentation may provide access to or information on content, products and services from third parties. Oracle Corporation and its affiliates are not responsible for and expressly disclaim all warranties of any kind with respect to third-party content, products, and services. Oracle Corporation and its affiliates will not be responsible for any loss, costs, or damages incurred due to your access to or use of third-party content, products, or services.**